## 整備台帳

整備台帳では、倉庫・商品ごとの整備明細を画面で確認したり、エクセルに出力したりできます。

※一覧表の指示画面の操作方法などは「帳票出力・基本操作」を参照してください。

## Point

・各行をダブルクリックすると検収入力、または整備完了入力が表示されます。

・未整備数は、検収伝票で増加、整備完了伝票で減少するため、整備完了伝票での整備数はマイナス表示 されます。

・整備詳細のタイトルは、運用設定の「整備用商品」で指定された商品の略名が表示されます。 ・社内整備1~3のタイトルは、運用設定の「社内整備1~3タイトル」が表示されます。 運用設定にタイトルの登録が無い場合、社内整備の列は表示されません。

- 1) 指示画面内容 補足 指示画面の項目で、画面の表記内容だけではわかりにくい項目を以下に説明します。
	- ① 期間 データの表示範囲を指定します。
	- ② 商品分類1、商品分類2 商品分類を指定して絞り込み表示できます。
- 2) 詳細設定画面内容 補足
	- ④ 除外選択
		- 以下から選択します。
			- ・発生数量0除外 → 全ての発生(検収、整備完了など)数値が0の行は出力しません。 ・同時に全て0除外 → 全ての数量が0の場合は出力しません。

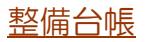

## 3) 表示項目説明

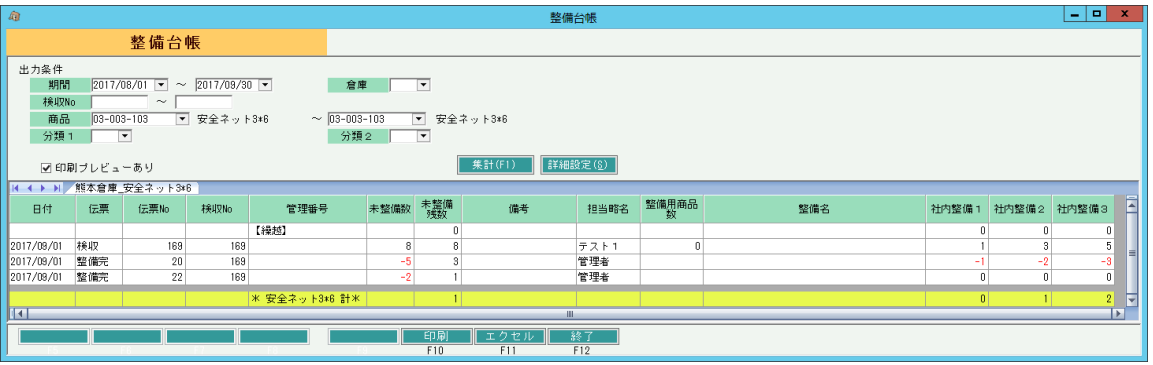

①タブ別表示・・・倉庫略・商品名でタブ別に表示します。

- ②日付・・・ 検収伝票の返却日、または整備完了伝票の整備完了日を表示します。
- ③伝票・・・ 「検収」「整備完」のどちらかを表示します。
- ④伝票No・・・ 検収Noまたは整備完了Noを表示します。
- ⑤検収No・・・ 整備完了で指定している検収Noを表示します。
- ⑥管理番号・・・ 整備対象商品の管理番号を表示します。
- ⑦未整備数・・・ 検収伝票の「今回引取数 整備済数」を表示します。
	- 整備完了伝票の「整備完了数」をマイナスで表示します。
- ⑧未整備残数・・・「繰越行の未整備残数 + その行の未整備数」 を表示します。
- ⑨備考、担当略名・・・ 検収伝票または整備完了伝票の備考、担当略名を表示します。
- ⑩整備詳細・・・ 検収伝票の整備詳細画面で入力した数量を表示します。
- ⑪整備名 ・・・ 検収伝票の整備詳細画面や、整備完了伝票で入力した整備名を表示します。
- ※ 整備完了入力には整備詳細数、整備名の入力欄がないため、整備完了データからは集計されません。 **12社内整備1~3 ··· 検収伝票の社内整備数を表示します。**<br>整備完了伝票の社内整備数をマイナスで

 $\overline{\mathbb{R}}$ 

絵収入力」軟備詳細設定

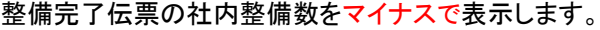

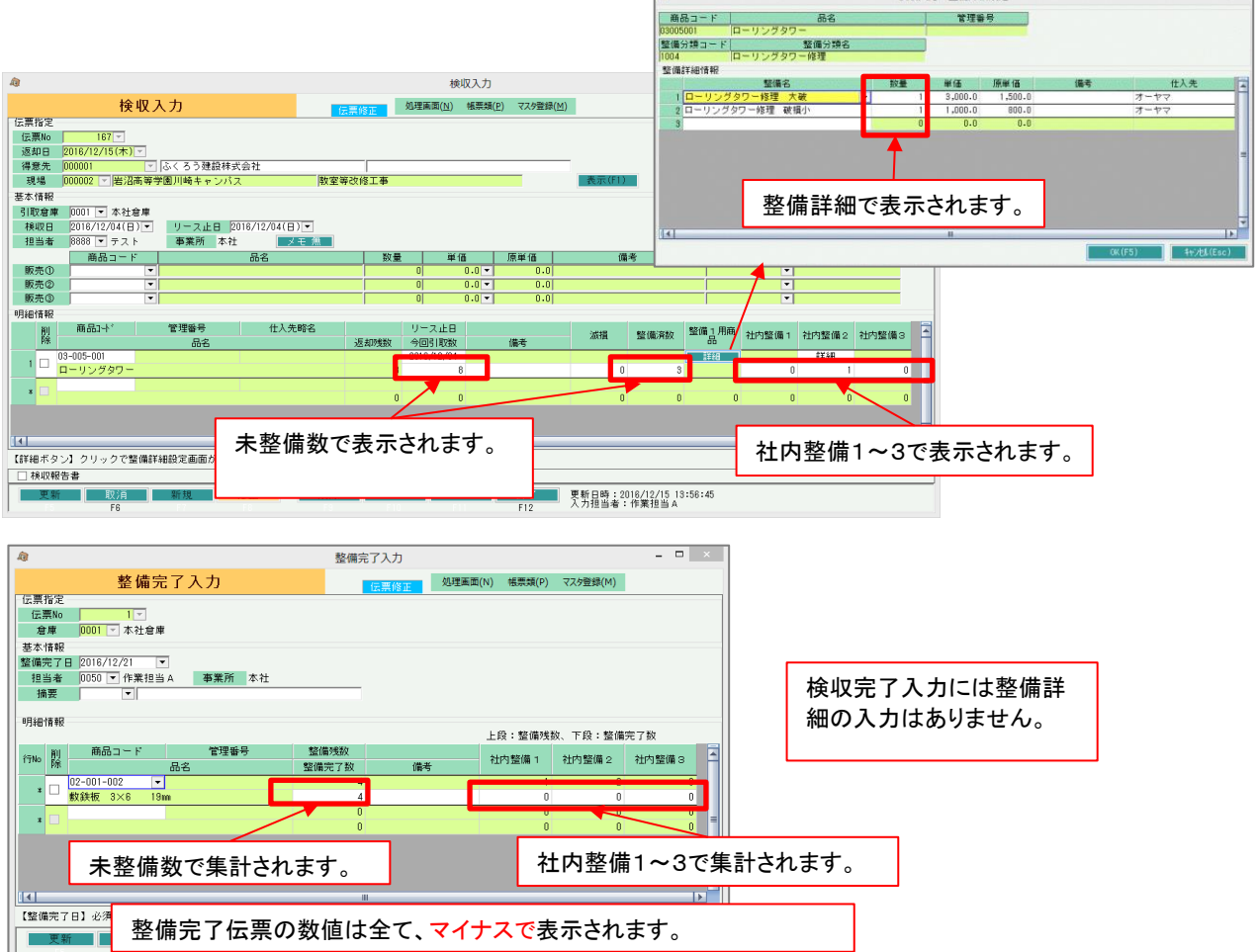